# **The Standard Format for Importing**

Respondus will import multiple choice, true-false, paragraph, short answer, matching, and multiple<br>response questions. The plain text, rich text, or MS Word file must be organized in the "Standard<br>Format" before it can be followed by an explanation of the formatting required for true-false, paragraph, short answer, matching and multiple response questions.

**Topics included on this page:**

- 
- [Required Elements \(Multiple Choice\)](#page-0-0) [Optional Elements \(Multiple Choice\)](#page-0-1) [Importing True and False Questions](#page-1-0)
- [Importing Paragraph Questions](#page-1-1)
- [Importing Short Answer Questions](#page-1-2) [Importing Matching Questions](#page-2-0) [Importing Images with Questions](#page-3-0)

# <span id="page-0-0"></span>**Required Elements** *(Multiple Choice)*

Each question must begin with a *question number*, followed by either a period "." or a parentheses ")".

Example: **3)** Example: **3.**

The *question wording* must follow the question number. (Note: at least one space should be between the question number and the question wording.)

# Example: **3) Who determined the exact speed of light?**

Example: **3. Who determined the exact speed of light?**

Each *answer choice* (distractor) must begin with a letter (A-Z) followed by a period "." or a parentheses")

Example:

**3) Who determined the exact speed of light?**

**a. Albert Einstein**

**b. Albert Michelson**

- **c. Thomas Edison**
- **d. Guglielmo Marconi**
- 

#### <span id="page-0-1"></span>**Optional Elements (Multiple Choice)**

A *Title* can be imported with each question. If a title is not provided for a question, the first 20 characters from the question wording will be used as the question title. Titles must be placed at the<br>beginning of a question and begin with "Title:" followed by the actual text for the title. If the title<br>exceeds 20 chara

Example:

**Title: Speed of Light**

**3) Who determined the exact speed of light?**

**a. Albert Einstein**

- **b. Albert Michelson**
- **c. Thomas Edison**
- **d. Guglielmo Marconi**

For questions being imported to an Exam file, *correct answers* can be indicated in two ways. First, you may place an asterisk (\*) directly in front of the answer choice (do **not** put a space between the asterisk and the answer choice).

Example:

### **Title: Speed of Light**

**3) Who determined the exact speed of light?**

# **a) Albert Einstein**

**\*b) Albert Michelson**

**c) Thomas Edison**

The second option is to place a list of correct answers at the end of the file. The list must begin with<br>the word "Answers." and the answers should start on the following line (no blank lines are allowed).<br>Note that any te

Example:

**Answers:**

- **1. A 2. C**
	-
- **3. B**

If neither method is used to select a correct answer, Respondus will automatically select the letter "A"<br>as the correct answer. Don't worry, you will be warned if a question does not have an answer selected<br>for it prior to ignored.)

With an Exam file, *feedback* for individual answer choices can be imported by placing the feedback immediately after the answer choice and by beginning the line with the **@** symbol. There must be at least one space between the @ symbol and the feedback text.

Example:

**Title: Speed of Light**

**3) Who determined the exact speed of light?**

**a. Albert Einstein**

**@ No. Albert Michelson determined the exact speed of light.**

**\*b) Albert Michelson**

**@ Yes. Albert Michelson won the Nobel Prize for Physics for determining the exact speed of light.**

**c) Thomas Edison**

**@ No, Thomas Edison did not determine the exact speed of light.**

**d. Guglielmo Marconi**

**@ No. Marconi did not discover the exact speed of light, but he did win the Nobel Prize for Physics for his work with radio waves.**

"General Feedback" can be imported in a similar way, but it must appear immediately after the<br>question wording and before any of the answer choices. The line must also begin with the @ symbol,<br>and there must be at least on

Example:

**Title: Speed of Light**

**3) Who determined the exact speed of light?**

**@ Albert Michelson was the first American to win the Nobel Prize in Physics (1907) for his measurements of the speed of light. His experiments laid the groundwork for Einstein's Theory of Relativity.**

**a. Albert Einstein**

**@ No. Albert Michelson determined the exact speed of light.**

### **\*b) Albert Michelson**

**@ Yes. Albert Michelson won the Nobel Prize for Physics for determining the exact speed of light.**

**etc.**

As shown in the previous example, both types of feedback can be used within a single question. (Note: if you are importing questions into a survey file, all feedback designations will be ignored.)

#### <span id="page-1-0"></span>**Importing True and False Questions**

The process of importing a "true and false" question is similar to that used for importing multiple choice questions (see above). Both of the following examples are valid ways to format a true and false question for importing purposes.

Example:

**3) Albert Michelson determined the exact speed of light?**

**\*a) True**

**b) False**

Example:

**3) Albert Michelson determined the exact speed of light?**

**\*a. T**

It's important to note that the "True" (or "T") answer choice must be listed above the "False" (or "F")<br>answer choice in order for Respondus to recognize it as a true and false question type. (If "False"<br>appears first in t

To include a "title" or "feedback" with the true and false question, follow the same formatting rules described above for multiple choice questions. For instance,

Example:

**Title: Light speed**

**3) Albert Michelson determined the exact speed of light?**

# **@ Correct. Albert Michelson won the Nobel Prize for Physics for determining the exact speed of light.**

**\*a. True**

**@ Yes. Albert Michelson won the Nobel Prize for Physics for determining the exact speed of light.**

**b. False**

**@ The correct answer is True. Albert Michelson determined the exact speed of light and won the 1907 Nobel Prize for Physics for his efforts.**

A secord way to designate a correct answer for a true and false question is to place it in a list of<br>correct answers at the end of the file. The list must begin with the word "Answers." and the answers<br>should start on the

Example:

- **Answers:**
- **1. True**
- **2. T**
- **3. A**
- 

# <span id="page-1-1"></span>**Importing Paragraph Questions**

The logic for importing paragraph questions (also known as "essay" or "open-ended" questions) is<br>similar to what is described above for multiple choice questions. The primary difference is that the first<br>line of formatting

Example:

## **Type: P**

**Title: Michelson-Morely experiment**

# **4) How is the Michelson-Morely experiment related to Albert Einstein's theory of relativity?**

lf you are importing a paragraph question into an Exam file, you can supply an answer two different<br>ways. First, you may provide an answer immediately after the question wording, in which the answer<br>begins with "a." or "a)

#### Example:

**Type: P**

# **Title: Michelson-Morely experiment**

**4) How is the Michelson-Morely experiment related to Albert Einstein's theory of relativity?**

a) In 1887, Albert Michelson and Edward Morely carried out experiments to<br>detect the change in speed of light due to ether wind when the Earth moved<br>around the sun. The result was negative. They found the speed of light is

The second way to supply an answer for a paragraph question is to place it in the list of correct<br>answers at the end of the file. As described above with multiple choice questions, the list must begin<br>with the heading "Ans

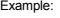

- **Answers:**
- **1. A**
- **2. C**
- **3. B**

4. In 1887, Albert Michelson and Edward Morely carried out experiments to<br>detect the change in speed of light due to ether wind when the Earth moved<br>around the sun. The result was negative. They found the speed of light is

#### **5. B**

Again, answers will be ignored if they are imported into survey files.

# <span id="page-1-2"></span>**Importing Short Answer Questions**

To import a Short Answer question, the first line of formatting must begin with "Type: S". This is followed by the "Title" (which is optional), the question number, and the question wording

#### **Type: S**

# **Title: Who invented television?**

**5. Who is known as the "father of television"?**

Respondus allows you to import only one correct answer per question, but it does permit you to enter multiple forms of that answer

Example:

# **Type: S**

## **Title: Who invented television?**

- **5. Who is known as the "father of television"?**
- **a. Zworykin**
- **b. Vladimir Zworykin**

# **c. Vladimir Kosma Zworykin**

Answers can also be placed at the end of the file, using a format similar to multiple choice questions.<br>The only difference is that you can enter multiple forms of an answer by repeating the question number.

Example:

**Answers:**

- **1. A**
- **2. C 3. B**
- **4. C**
- **5. Zworykin**
- **5. Vladimir Zworykin**
- **5. Vladimir Kosma Zworykin**
- **6. B**

# <span id="page-2-0"></span>**Importing Matching Questions**

The process of importing a "matching" question is similar to what is described above for importing<br>multiple choice questions, but there are some key differences. The first line of formatting must begin<br>with "Type: MT". Thi e. m. .<br>wording

Each *answer* (which consists of both portions of a correct match) must begin with a letter (a-z)<br>followed by a period "." or a parentheses ")". The two parts of the match must be separated with an<br>"=" symbol and there sho

Example:

**Type: MT**

**Title: Scientific discoveries**

**4) Match the correct name to the discovery or theory.**

- **a. Michelson-Morely = Speed of light**
- **b. Einstein = Theory of Relativity**

#### **c. Marconi = radio waves**

Spaces before or after the "=" symbol are optional, but it is important that an answer only uses the =<br>symbol for the purpose of separating the two parts of the match. If you plan to list correct answers for<br>other question

# **Importing Multiple Response Questions**

The logic for importing multiple response questions is similar to what is described above for importing multiple choice questions. (Multiple Response questions are, essentially, multiple choice questions in which more than one correct answer can -- and generally should -- be selected by the student). The<br>primary difference is that the first line of the formatting must begin with "Type: MR". This is followed by the "Title" (which is optional), the question number, and the question wording. Correct answers are designated with an asterisk.

Example:

**Type: MR**

**3) Which of the following individuals are credited with determining the exact speed of light?**

**a. Albert Einstein**

**\*b. Albert Michelson**

**c. Thomas Edison**

**\*d. Edward Williams Morley**

To include a "title" or "feedback" with multiple response questions, follow the same formatting rules described above for multiple choice questions. For instance,

Example:

**Type: MR Title: Determining Speed of Light**

**3) Which of the following individuals are credited with determining the exact speed of light?**

**@ Albert Michelson and Edward Williams Morley collaborated on a series of experiments that eventually led to the exact determination of the speed of light.**

#### **a. Albert Einstein**

**@ No. Albert Michelson and Edward Williams Morley collaborated on a series of experiments that eventually led to the exact determination of the speed of**

# **light.**

# **\*b) Albert Michelson**

**@ Yes. Albert Michelson is one of the two persons credited with determining the exact speed of light.**

#### **etc.**

(Note: this example illustrates how to include both "General Feedback" and answer-specific feedback. In most cases, you would include only one type of feedback.)

A second way to designate correct answers for multiple response questions is to place them in a list of correct answers at the end of the file. The list must begin with the word "Answers:" and must be positioned at the end

Example:

**Answers:**

- **1. B D**
- **2. B, D**
- **3. B,D**

**Important:** Once the import file is organized to the specifications described above, it should be saved<br>to MS Word (.doc), rich-text (.rtf) or a text (.txt) file. It is then ready to be imported by Respondus.

# <span id="page-3-0"></span>**Importing Images with Questions**

lmages embedded in MS Word files will import automatically. However, it is possible to import images<br>with rich-text or txt files using an alternate method. First, be sure that the images in gif, jrg, or jpeg or<br>format and

Example:

**3) The interferometer, shown here [img: "interferometer.jpg"], was used by which of the following scientists.** 

**a. Albert Einstein**

- **\*b. Albert Michelson**
- **c. Thomas Edison**
- **d. Vladimir Zworykin**

To include alternative text for ADA-compliant screen readers, place the desired text in a second set of quotes immediately following the quotes that contain the file name:

# **[ img: "interferometer.jpg" "Picture of an interferometer" ]**.

All images that are being imported must be placed in a single folder. During the import process, the<br>location of the image folder must be specified in the first step. After the import is complete, the images<br>will appear in